## Workstation Status

- Main Screen
- Select (4) Utilities
- Select (2) Workstation Status.

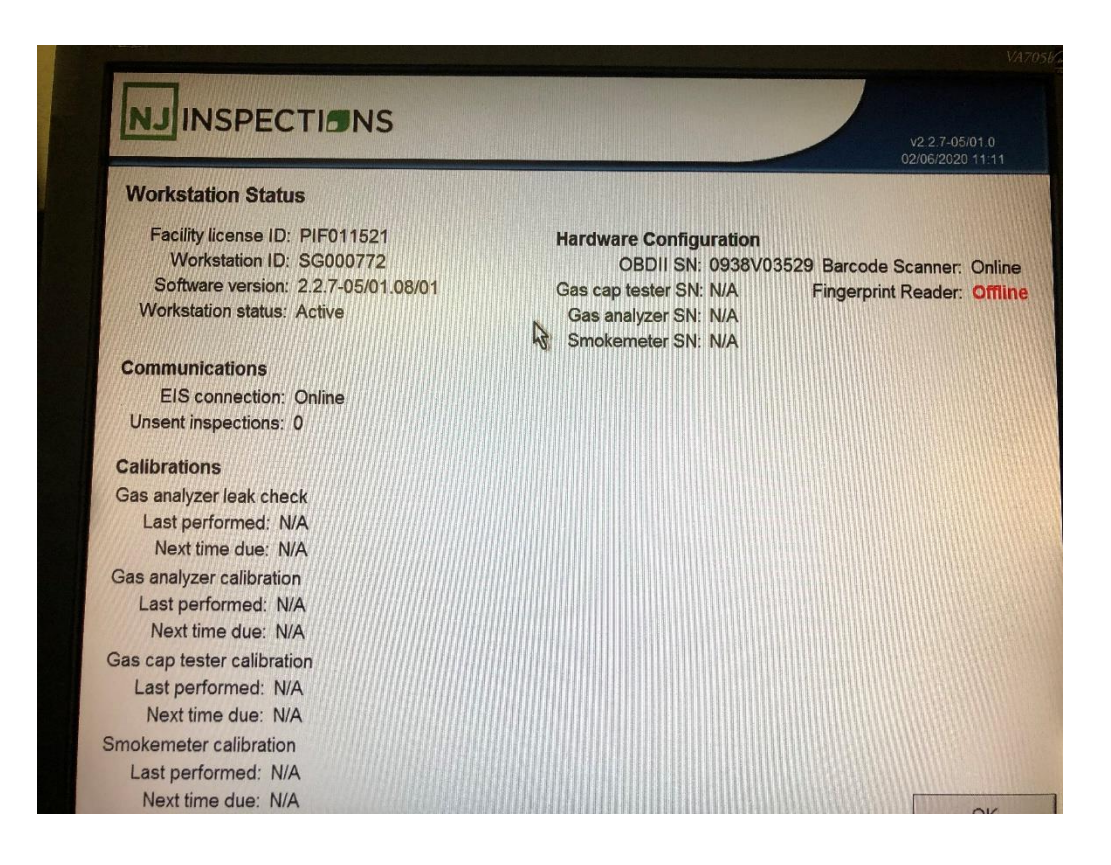